## **Importazione e gestione dei 3D-XML**

## **Importazione 3D-XML**

E' possibile caricare un singolo file xml o un intero archivio dal menù: **Servizi demografici→Elettorale→Elettorale→3D XML→Importazione file 3D XML**

Sono presenti due modalità per importare i 3D-XML:

- importazione massiva tramite file .zip contenente tutti i 3D-XML
- importazione singola tramite il protocollo Palitalsoft

Se sono stati archiviati tutti i 3D xml all'interno di una cartella di sistema occorre generare un file .zip. Dopo di che premendo **Carica** è possibile selezionare tale file e caricare l'intero archivio. Inoltre è possibile selezionare i 3D xml scegliendoli direttamente dal protocollo Palitalsoft premendo il pulsante **Allega da protocollo**

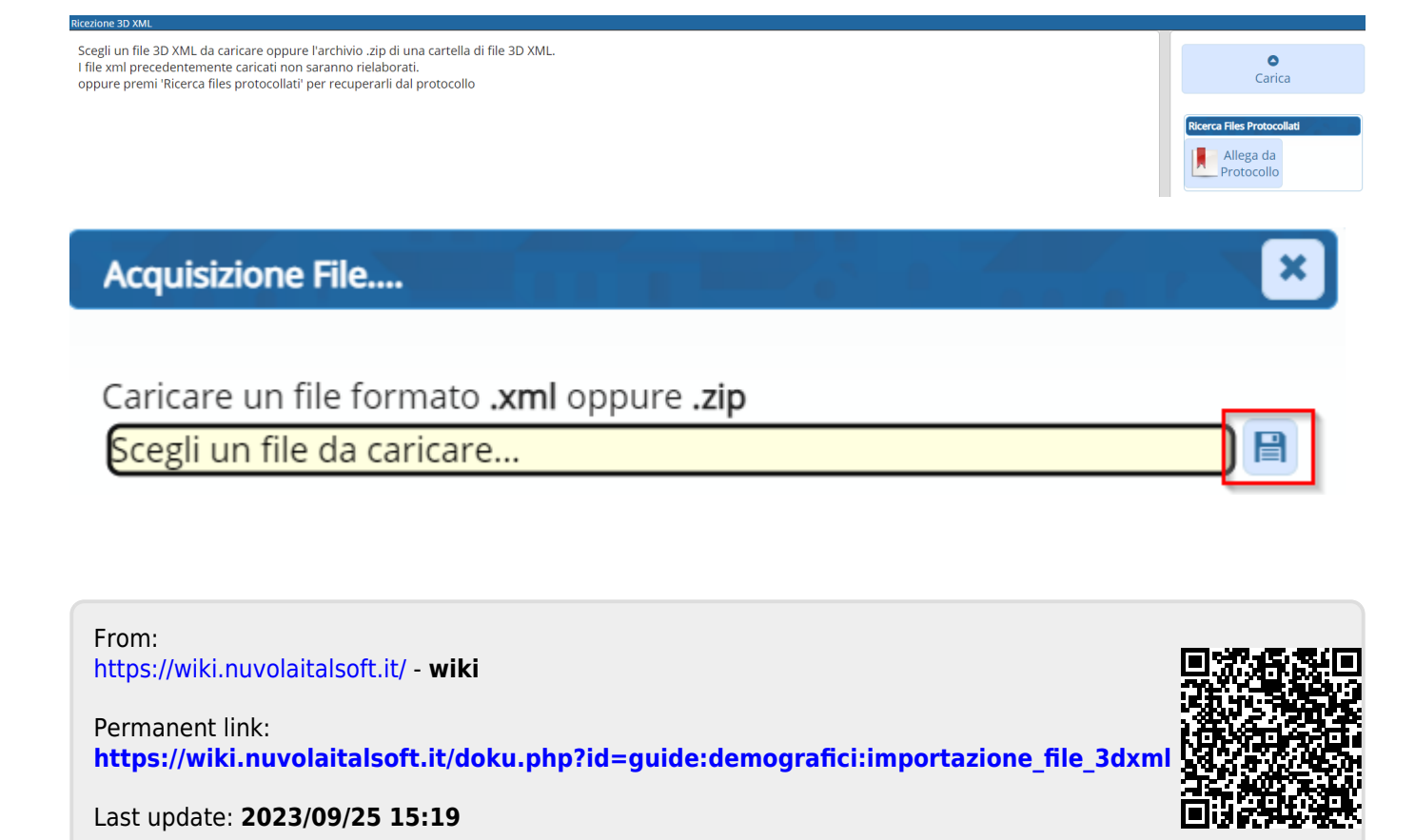